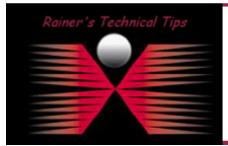

The purpose of this document is to provide you with a best practice guideline to validate a proper SPAN port configuration and the health of that port. I've used it as a cheat sheet in many proof-of-concept scenarios with PacketShaper, NetQoS SuperAgent & Network Instruments GigaStor. Especially when asymmetric traffic exists in your network, this would cause faulty results or even no results.

There are a few Cisco commands; you can use to verify the health of a SPAN port. First you need to know, which port is being used for spanning and what ports are being spanned.

#### Search for the Span Port Interface

```
csco-2950-1#show monitor session all 
Session 1 
Type : Local Session
Source Ports :
Both : Fa0/1
Destination Ports : Fa0/24 
   Encapsulation : Native 
        Ingress: Disabled 
csco-2950-1#
```
#### Verify Span Port Speed and Connection

csco-2950-1#show interface fast 0/24 status

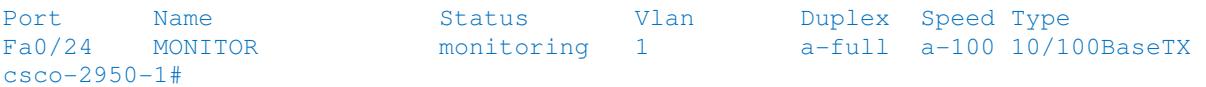

#### Search for Errors on SPAN Port Interface

**DISCLAIMER** 

```
csco-2950-1#sho int fa0/24 
FastEthernet0/24 is up, line protocol is down (monitoring) 
  Hardware is Fast Ethernet, address is 0019.2ffb.6d98 (bia 0019.2ffb.6d98) 
  Description: MONITOR 
  MTU 1500 bytes, BW 100000 Kbit, DLY 100 usec, 
     reliability 255/255, txload 1/255, rxload 1/255 
  Encapsulation ARPA, loopback not set 
  Keepalive set (10 sec) 
  Full-duplex, 100Mb/s, media type is 100BaseTX 
  input flow-control is unsupported output flow-control is unsupported 
  ARP type: ARPA, ARP Timeout 04:00:00 
  Last input never, output 00:37:53, output hang never 
  Last clearing of "show interface" counters never 
  Input queue: 0/75/0/0 (size/max/drops/flushes); Total output drops: 0 
  Queueing strategy: fifo 
   Output queue: 0/40 (size/max) 
   5 minute input rate 1000 bits/sec, 2 packets/sec
```
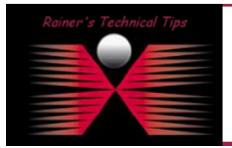

.<br>This Technical Tip or TechNote is provided as information only. I cannot make any guarantee, either explicit or implied, as to its accuracy to specific system installations / configural<br>each Vendor for further informatio

Although I believe the information provided in this document to be occurate at the time of writing, I reserve the right to modify, update, retract or otherwise charge the information contained wire<br>and without notice. This

```
5 minute output rate 36000 bits/sec, 15 packets/sec
       2334 packets input, 380136 bytes, 0 no buffer 
       Received 2240 broadcasts (0 multicast) 
       0 runts, 0 giants, 0 throttles 
       0 input errors, 0 CRC, 0 frame, 0 overrun, 0 ignored 
       0 watchdog, 567 multicast, 0 pause input 
       0 input packets with dribble condition detected 
86773 packets output, 42350594 bytes, 0 underruns 
      0 output errors, 0 collisions, 2 interface resets 
      0 babbles, 0 late collision, 0 deferred 
     0 lost carrier, 0 no carrier, 0 PAUSE output
      0 output buffer failures, 0 output buffers swapped out 
csco-2950-1#
```

```
FastEthernet0/15 is up Tells the status of the hardware interface. Administratively Down would mean it has
                                               been disabled in the configuration with "shutdown" 
line protocol is up Status of the line protocol.
Maximum Transmission Unit. By default, this is 1500 bytes, which describes the largest
                                                packet that can be sent through the interface before the packet is fragmented. 
BW 100000 Kbit. DLY 100 usec Bandwidth (BW) simply a descriptive value. Does not have an effect on the bandwidth
                                                Delay (DLY) is the amount of micro seconds of delay. 
reliability 255/255, txload 1/255, rxload 1/255 
                                               Reliability of the interface as a fraction of 255 (255/255 is 100% reliability), calculated as 
                                               an exponential average over five minutes (default). Load Average. Load on the interface 
                                               as a fraction of 255 (255/255 is completely saturated), calculated as an exponential 
                                                average over five minutes (default). 
Encapsulation ARPA Encapsulation is the type of Data-Link encapsulation. ARPA is Cisco's term for Ethernet
                                                Version II (aka DIX). 
Last input, output 
                                               Number of hours, minutes, and seconds since the last packet was successfully received 
                                               or transmitted by an interface. Useful for knowing when a dead interface failed. This 
                                               counter is updated only when packets are process switched, not when packets are fast 
                                                switched. 
Output queue, input queue, drops Number of packets in output and input queues. Each number is followed by a slash, the
                                                maximum size of the queue, and the number of packets dropped due to a full queue. 
5 minute input rate, 5 minute output rate 
                                               Average number of bits and packets transmitted per second in the last 5 minutes. If the 
                                               interface is not in promiscuous mode, it senses network traffic it sends and receives 
                                               (rather than all network traffic). 
                                               The 5-minute input and output rates should be used only as an approximation of traffic 
                                               per second during a given 5-minute period. These rates are exponentially weighted 
                                               averages with a time constant of 5 minutes. A period of four time constants must pass 
                                               before the average will be within two percent of the instantaneous rate of a uniform 
                                                stream of traffic over that period. 
2334 packets input, 380136 bytes Total number of error-free packets received by the system.
Received 2240 broadcasts Total number of broadcast or multicast packets received by the interface
Runts 
                                               Number of packets that are discarded because they are smaller than the medium's 
                                               minimum packet size. For instance, any Ethernet packet that is less than 64 bytes is 
                                                considered a runt. 
Giants 
                                               Number of packets that are discarded because they exceed the medium's maximum 
                                               packet size. For example, any Ethernet packet that is greater than 1,518 bytes is 
                                                considered a giant. 
Throttles
                                                This counter indicates the number of times (0) the input buffers of an interface have 
                                               been cleaned because they have not been serviced fast enough or they are 
                                               overwhelmed. Typically, an explorer storm can cause the throttles counter to increment. 
                                               It's important to note that every time you have a throttle; all the packets in the input 
                                               queue get dropped. This causes very slow performance and may also disrupt existing
```
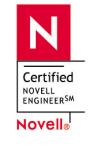

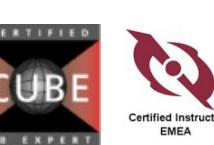

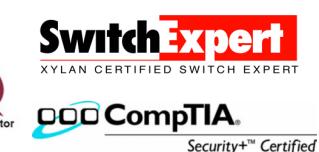

sessions.

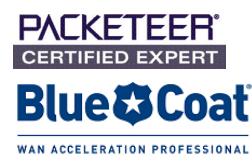

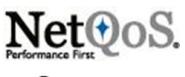

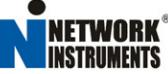

# How to validate proper SPAN configuration page 3 of 5

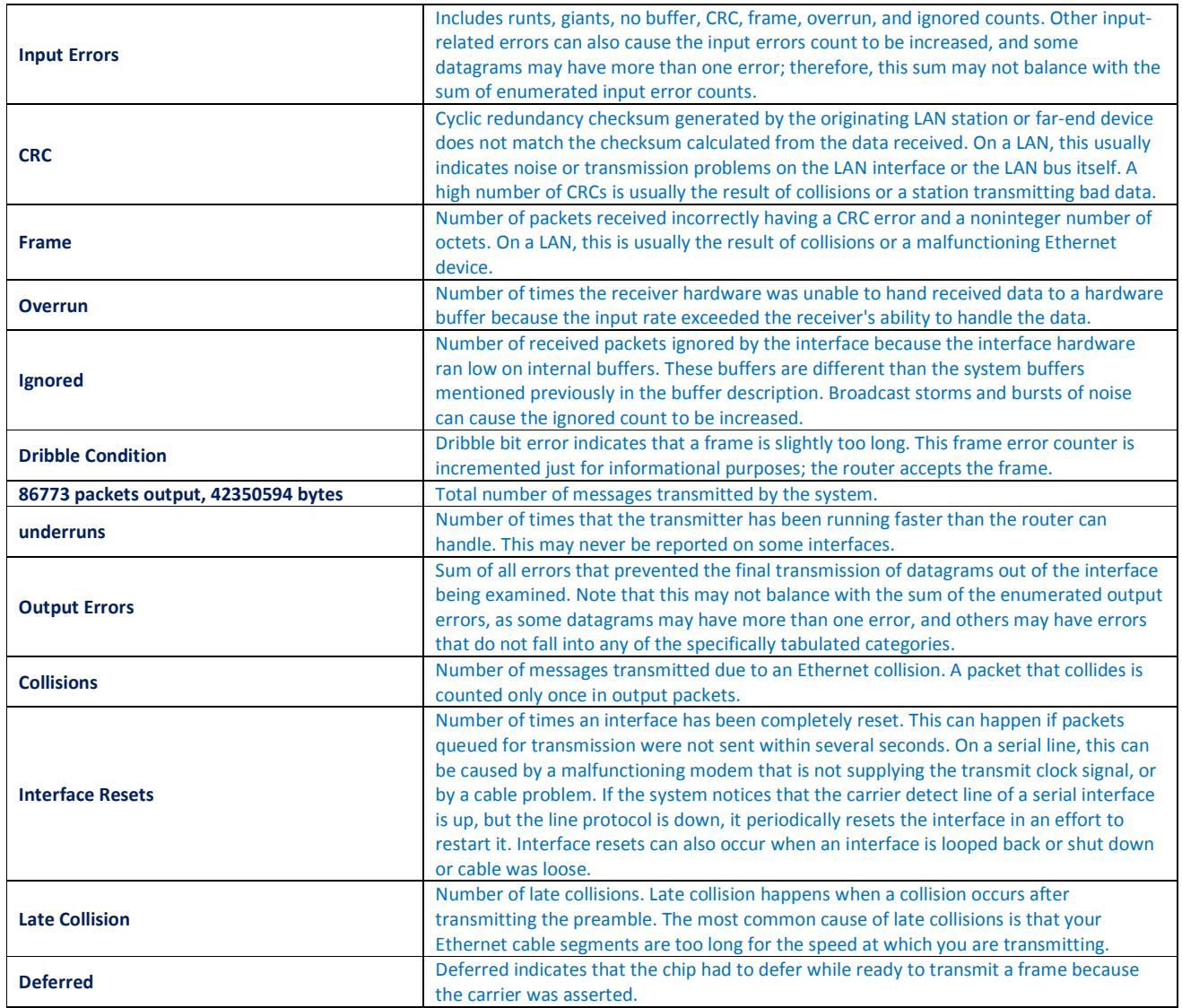

### A great reference can be found:

http://www.cisco.com/en/US/docs/switches/lan/catalyst2940/software/release/12.1\_19\_ea1/configuration /guide/swspan.html

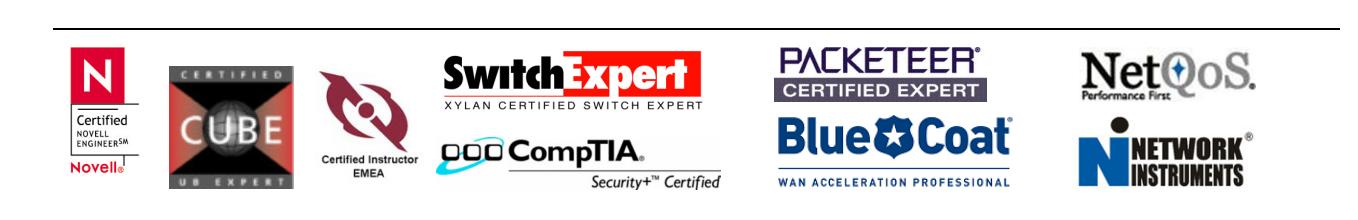

SPAN Port seems to be fine and no drops or other errors had been shown, Next would be to verify, if data of interest is being seen. Most engineers have WireShark or another Packet Capture possibility in their toolbox. Let's assume you want to capture and analyze data from a specific host.

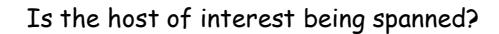

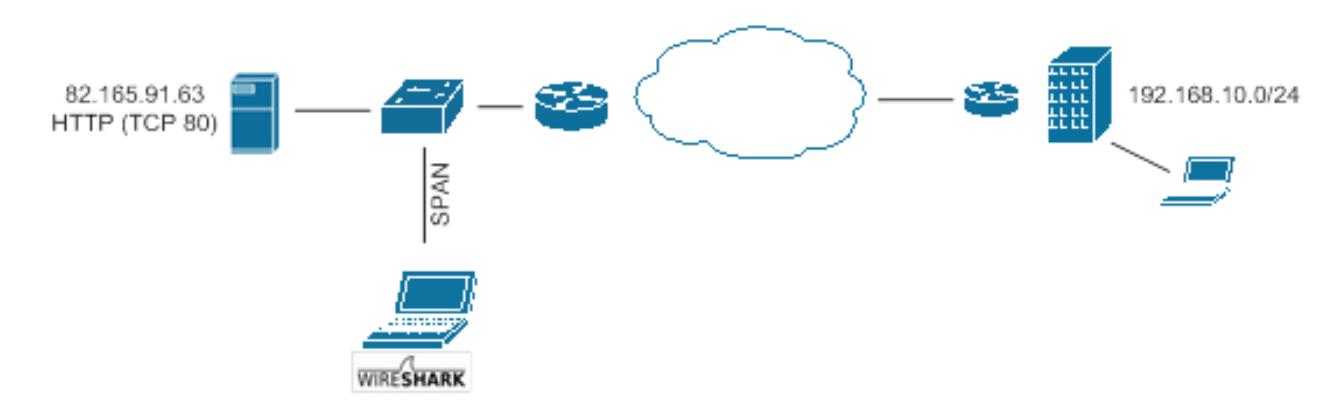

I've attached a WireShark laptop on the SPAN port and filtering on the Webserver (82.165.91.63) and I'm only interested in SYN and SYN-ACK packets. That would confirm, for seeing the complete session and no asymmetric routing is in place (at least not for that communication)

To use the same setup, make sure packet capture is stopped. Next, click on Capture and Options.

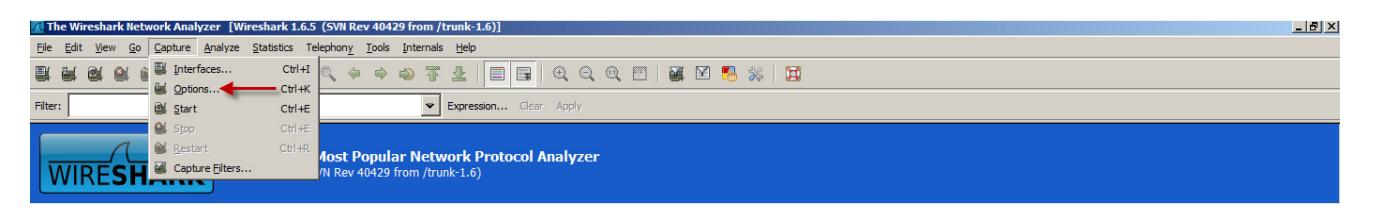

Capture Filter: host 82.165.91.63 and (tcp[tcpflags]==0x02 or tcp[tcpflags]==0x12)

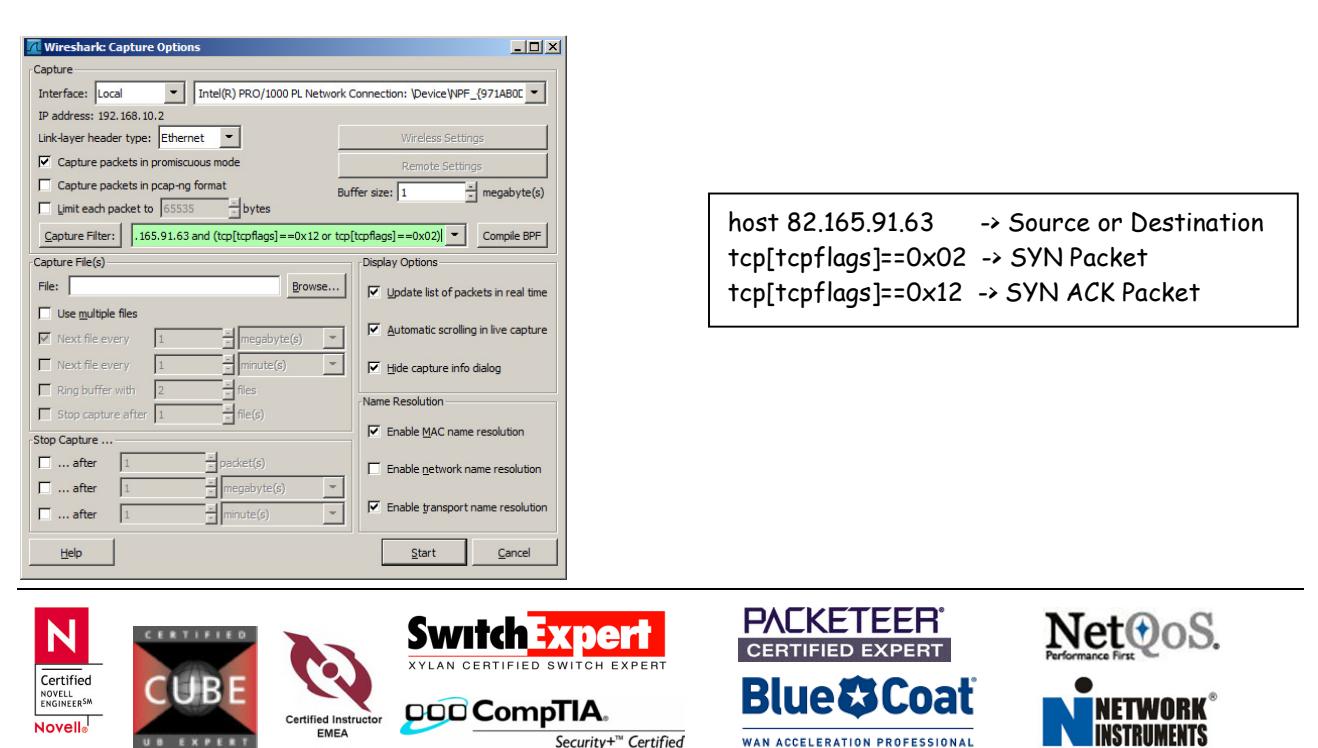

# How to validate proper SPAN configuration page 5 of 5

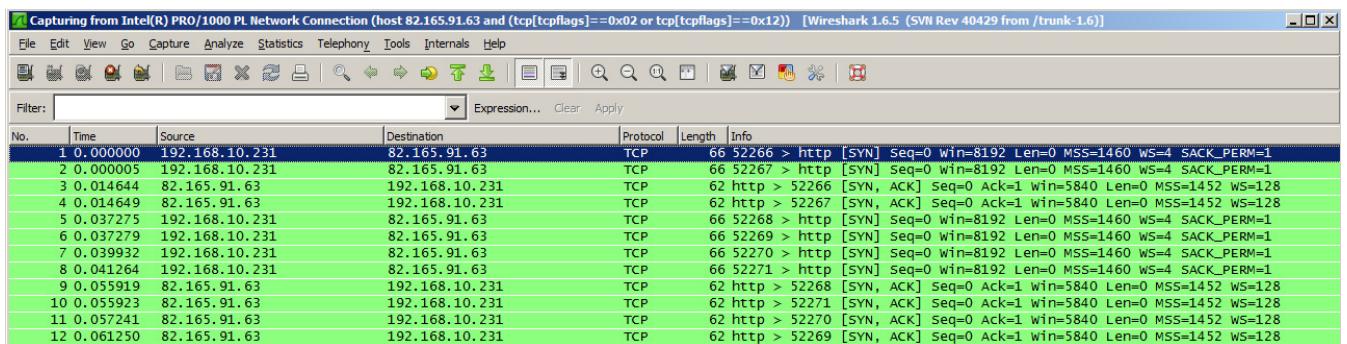

My favorite Wireshark Capture Filter:

Note: WireShark parameters are case sensitive. Host would not work, host is required

host 192.168.10.231 and host 82.165.91.63 host 82.165.91.63 and (tcp[tcpflags]==0x02 or tcp[tcpflags]==0x12)

# My favorite Network Instrument Observer Capture Filter:

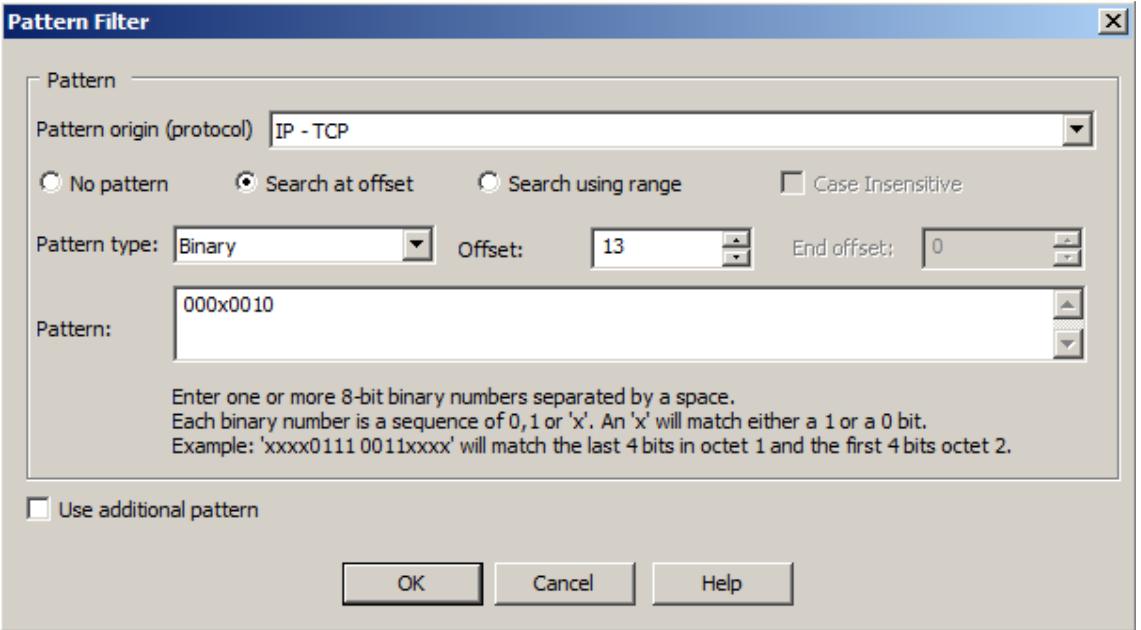

How to setup this Observer Capture Filter, check out: http://www.bemsel.com/TechTip/techiestuff/RBE-NI-SYN-FILTER.pdf

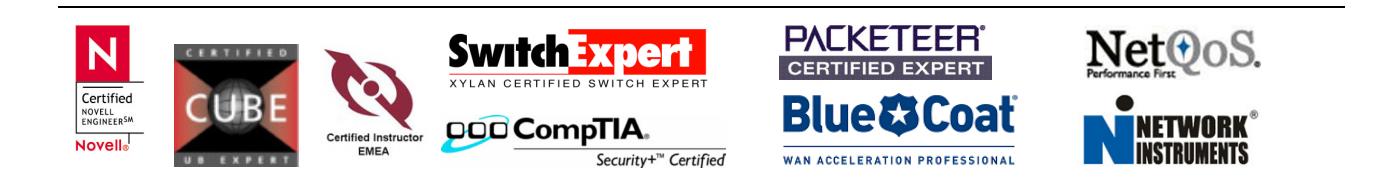